# Ryś MKII adapter

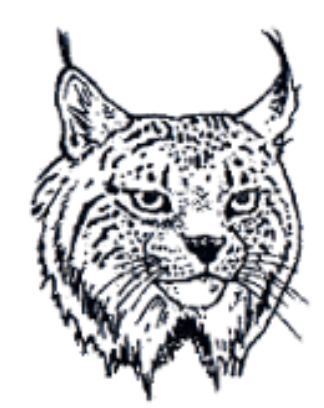

# Retro<br>7-bit

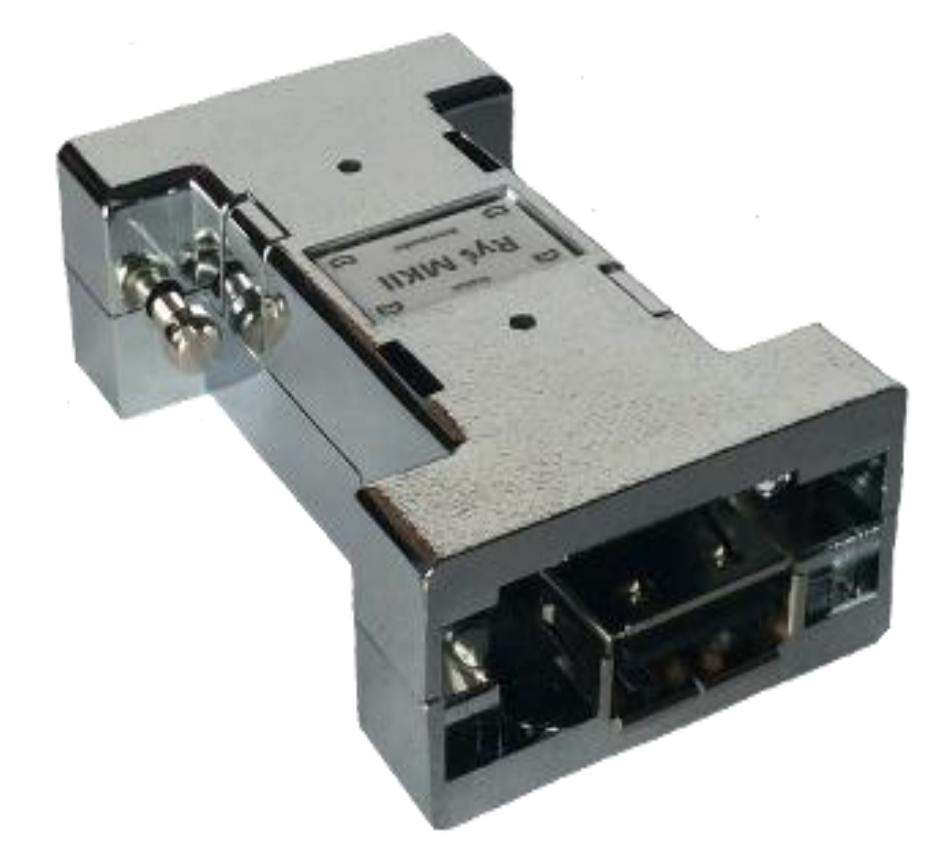

# **BEDIENUNGSANLEITUNG**

Version 1.3 Firmware: v.20160103

## **Installation**

Der Ryś Adapter wurde für den Anschluss an den Maus-/Joystick-Port des Amiga Computer entwickelt. Bei manchen Amiga-Modellen kann die Verwendung eines zusätzlichen Adapters nötig sein.

**Das Anschließen des Adapters sollte grundsätzlichbei ausgeschalteten Computer erfolgen.** 

Stecken sie den Ryś in den gewünschten Port des Amiga (Maus oder Joystick) und ziehen die Befestigungsschrauben an. Nach dem Einschalten des Amiga ist der RyśAdapter betriebsbereit.

## **Betriebsarten**

Sobald ein angeschlossenes USB-Gerät erkannt und aktiviert worden ist, signalisiert der RyśAdapter dies durch Leuchten der **Status**-LED.

Ryś erkennt automatisch de angeschlossenen Gerätetyp und schaltet in eine der folgenden Betriebsarten:

- Maus
- Joystick/-pad
- Tastatur

Durch Anschließen einer unterstützten USB-Maus startetRyśautomatisch die Emulation der originalen Amiga Maus. Beim Erkennen eines Joystick oder USB-Pads schaltet der Adapter in den Pad-Modus.Wenn nun (nach Verwendung eines Pads) ein Joystick angeschlossen wird, ist das manuelle aktivieren des Joystick-Modus erforderlich. Dies kann durch gleichzeitiges Betätigen der Knöpfe **9** und **10**erreicht werden. Alternativ können auch der **Bootloader**-Knopf undButton**4**des angeschlossenen Joystick gedrückt werden. Sollte das anschließend eingesteckte Gerät ein Game-Pad sein, müssen gleichzeitig **SELECT** und **START** gedrückt werden.

An den Ryś Adapter können auch USB-Tastaturen angeschlossen werden. Ryś emuliert in diesem Fall einen Joystick. Zwischen den Tastenbelegungen kann mit den Funktionstasten F1-F2 umgeschaltet werden.

Alle Einstellungen werden automatisch im EEPROM Speicher des Adapters gespeichert und stehen somit auch bei künftigen Einsätzen des Ryś zur Verfügung.

# **Signalisierung der Betriebsart**

Der Wechsel in eine andere Betriebsart wird durch Blinken der **Status**-LED signalisiert. Die Bedeutung der Blinkfrequenzen lautet wie folgt:

Bei angeschlossenem Joystick/-pad

- 1x blinken **Joystick** Mode
- 2xblinken **Pad** Mode
- 3x blinken **Pad** mit Maus-Emulation
- 4x blinken **CD32 Pad** Mode Emulation des original CD32 Game-Pad

Bei angeschlossener Maus

4x blinken–Änderung der Abtastgeschwindigkeit (3 verschiedene Modi)

### **Tasten & Funktionen- Maus**

#### **Maus**

- Wheel Button –Auswahl des Emulationsmodus
- **Bootloader**-Knopf + linke/rechteMaustaste Änderung der Abtastgeschwindigkeit (Geschwindigkeit der Maus)

# **Tasten & Funktionen - Joystick/Pad/Keyboard**

- **Joystick Pad Tastatur** SELECT + START - Betriebsart wechseln
- 9 + 10 -Betriebsart wechseln Bootloader + 4 - Betriebsart wechseln
- 1 Feuer1
- 2 Feuer2
- 3 Feuer3
- 6 Autofeuer1
- 5 Autofeuer2
- X Feuer1
- O Feuer2  $\bullet$   $\Box$  - Hoch
- R2 Autofeuer1
- L2 Autofeuer2

F1-F2 - Betriebsart wechseln

#### F1 Belegung

- A Links W - Hoch
- S Runter
- D Rechts
- O Feuer1
- P Feuer2

#### F2 Belegung

- Pfeiltaste links
- Pfeiltaste rechts
- Pfeiltaste runter
- Pfeiltaste hoch
- W Feuer1
- Q Feuer2

# **Firmware Update durchführen (Bootloader)**

Um die Firmware des Adapters zu aktualisieren, muss dieser zunächst in den **Bootloader-**Modus versetzt werden. Hierfür ist es u.a. erforderlich den Taster auf der Oberseite deszu drücken.

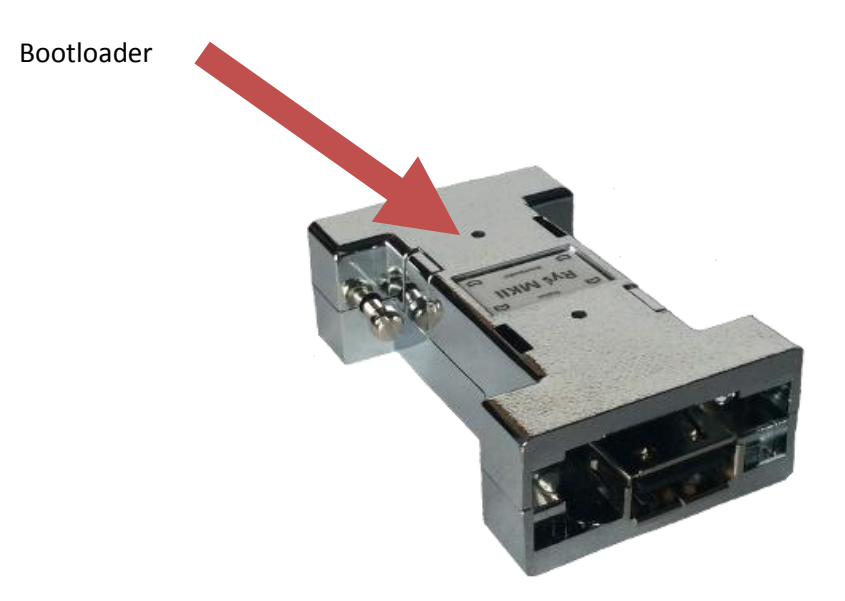

Zur Durchführung eins Firmware Update benötigen sie, neben dem Ryś selbst, folgende Dinge:

- 1. Einen Computer mit **Windows** Betriebssystem (nicht im Lieferumfang)
- 2. Ein **USB A-A Kabel** (nicht im Lieferumfang)
- 3. Das Programm **RyśFlasher**von unserer Homepage
- 4. Die neuste **Firmware** von unserer Homepage

Gehen sie wie folgt vor um das Update vorzubereiten:

- Schalten sie ihren Windows-PC ein.
- Drücken und halten sie die**Bootloader-**Taste,
- schließen sie dabei den Ryśmit einem USB A-A Kabel an den PC an.

Nachdem Windows den Adapter erkannt hat, schaltet dieser automatisch in den **Bootloader-**Modus, was durch fortlaufendes Pulsieren der **Status** LED signalisiert wird.

- Nun starten sie das Programm**RyśFlasher**, mit welchem das eigentliche Update auf den Ryś übertragen wird.

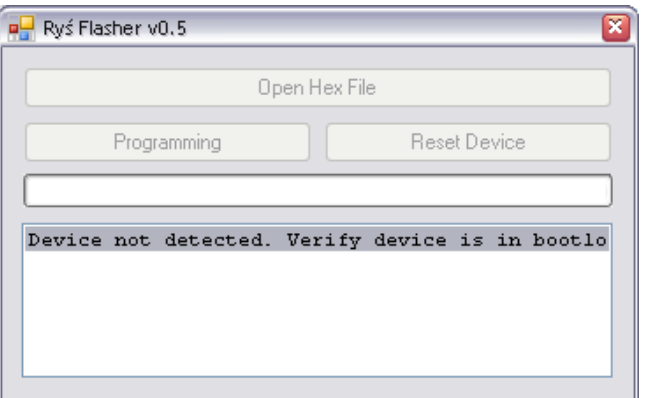

Sobald das Programm den Ryś Adapter erkannt hat, ist der **Open Hex File** Buttonnicht mehr ausgegraut. Somit können sie mit der Updateprozedur fortfahren:

- Drücken sie den**Open Hex File** Button und wählen das gewünschte Firmware Image (.hex) aus
- Nun drücken sie den **Programming-**Button und warten bis die Updateprozedur beendet ist.
- Sobald die Fertigmeldung im unteren Statusfenster erscheint, können sie **Reset Device** Button anklicken, um den Ryś wieder in seinen normalen Betriebszustand zu versetzen.
- Nun kann der Ryś Adapter vom PC getrennt und wieder mit demAmiga verbunden werden.

Alle für die Updateprozedur erforderlichen Dateien können unter [http://retro.7-bit.pl](http://retro.7-bit.pl/) heruntergeladen werden.

7-bit ul. Miłostowska 23/7 Wrocław, Polska GIOŚ: E0020732W